## Projeto - Flood It!

Importante:

- TODOS os membros do grupo devem participar e compreender completamente a implementação. Os grupos são os mesmos do Trabalho 01.
- Em caso de plágio, fraude ou tentativa de burlar o sistema será aplicado nota 0 na disciplina aos envolvidos.
- Alguns alunos podem ser solicitados para explicar com detalhes a implementação.
- Passar em todos os testes não é garantia de tirar a nota máxima. Sua nota ainda depende do cumprimento das especificações do trabalho, qualidade do código, clareza dos comentários, desempenho do algoritmo, boas práticas de programação e entendimento da matéria demonstrada em possível reunião.
- Este trabalho deverá ser implementado em linguagem C.
- Você deverá implementar um **ALGORITMO EXATO** para resolver o problema proposto. Você terá até 3 segundos para resolver cada instância.

Flood It! é um jogo em que um tabuleiro n x n é fornecido e cada célula é pintada por uma das 6 cores disponíveis. Na figura abaixo vemos um exemplo de um tabuleiro 6 x 6.

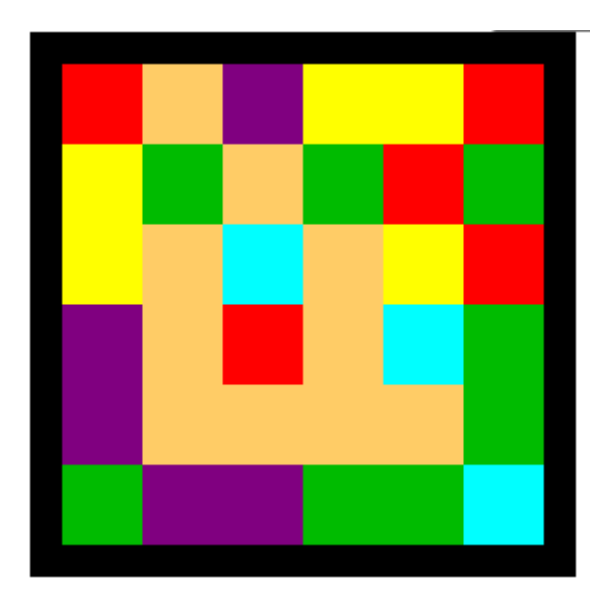

- Você pode mudar a cor da primeira célula no canto superior esquerdo.
- Quando muda a cor de uma célula, todas as células adjacentes (pra cima, pra baixo, pra esquerda e pra direita) que tiverem a mesma cor, também mudam de cor, que por sua vez também mudam a cor das vizinhas seguindo a mesma regra, e assim por diante.
- O objetivo do jogo é fazer com que todas as células tenham a mesma cor, minimizando o número de movimentos (mudanças de cores da primeira célula)

No exemplo acima vamos fazer uma sequência de 8 movimentos:

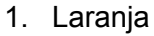

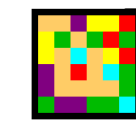

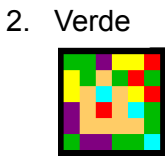

3. Laranja

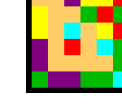

4. Roxo

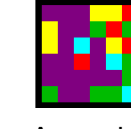

- 5. Amarelo
- 6. Vermelho

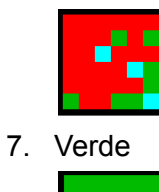

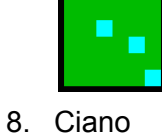

Podemos entender o tabuleiro de Flood It! como um grafo em que células vizinhas têm arestas que indicam a direção por onde uma cor pode se propagar. No exemplo acima, podemos interpretar o tabuleiro como o seguinte grafo.

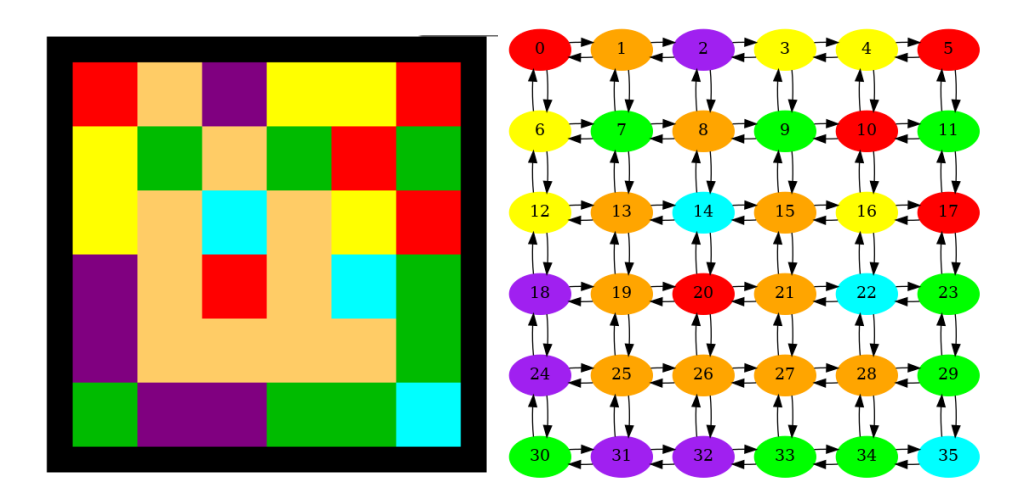

Dessa forma também podemos generalizar o jogo do Flood It! para um problema mais geral, o Problema do Flood It!

## Problema do Floot It!

Dado um Grafo direcionado D = (V, A), com um vértice fonte s  $\in$  V, e cada vértice v ∈ V com uma cor inicial c(v) ∈ {0, 1, 2, 3, 4, 5}. Pintar a fonte de j significa trocar a cor da fonte para j. Sempre que um vértice u troca para a cor j, todo vértices vizinho w, ou seja, que (u, w) ∈ A, que tinha a mesma cor de u também troca a cor para j. Encontrar uma sequência mínima de cores L que será pintado o vértice fonte, de forma que todos os vértices tenham a mesma cor.

Considere o seguinte grafo na primeira imagem e a sequência de movimentos {Laranja, Roxo, Amarelo, Verde, Ciano}. O tamanho dessa lista é 5, ou seja, 5 pinturas são necessárias para resolver o problema, note que esse número é ótimo.

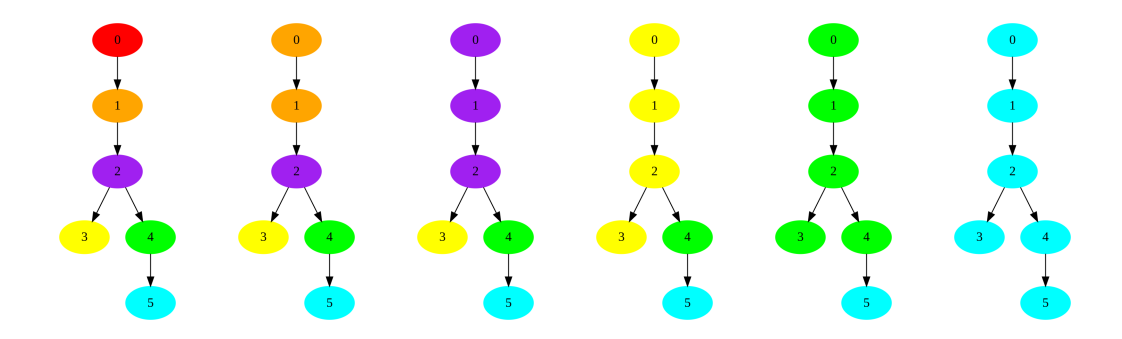

O seu trabalho será encontrar uma solução **ótima** para o problema, que seja suficientemente rápida. Você deverá implementar a função:

void resolvedor(char\* entrada\_filename, char\* solucao\_filename);

Que recebe o nome de uma instância e o nome de um arquivo onde você deverá escrever a sua resposta. A instância é dada da seguinte forma, dois inteiros representando o número de vértices n e o número de arcos m. Depois uma linha com n valores entre 0 e 5 representando as cores iniciais de cada vértice (as cores obviamente terão repetições, no exemplo cada vértice ficou com uma cor diferente). E depois m linhas, cada uma com dois valores representando a origem e o destino de cada arco. Abaixo está a instância que representa o grafo da figura acima. O vértice 0 (zero) sempre será o fonte.

Seu programa deverá escrever no arquivo *solucao\_filename* uma linha contendo o número de movimentos, e outra linha contendo a lista com os movimentos. No caso da lista apresentada acima a saída seria:

5 1 2 3 4 5

- Você poderá, se quiser, usar parte do código que é fornecido com o trabalho e do SEU Trabalho 01.
- Você poderá, se quiser, buscar literatura e códigos na internet. Entretanto, caso deseje se basear nessa fonte, você deverá compreendê-la completamente e realizar a sua própria implementação, além de explicá-la com detalhes em apresentação.
- Você pode usar bibliotecas elaboradas, conhecidas e confiáveis, com a condição de que você explique com antecedência como é feita a instalação no Ubuntu 20.04.2 LTS.
- Se você não tiver certeza se alguma coisa é permitida ou não no trabalho, não hesite em perguntar ao professor!